# **Industrial Remote Communication: Data Communication via GPRS with S7-1200 and CP 1242-7**

**S7-1200 Set 21**

**Scenario 4: Teleservice of a remote station with Telecontrol Server Basic**

**Application Description** y **April 2013**

# **Applications & Tools**

**Answers for industry.** 

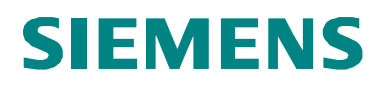

## <span id="page-1-0"></span>**Warranty a**nd Liability

**Note** The application examples are not binding and do not claim to be complete regarding configuration, equipment and any eventuality. The application examples do not represent customer-specific solutions. They are only intended to provide support for typical applications. You are responsible for ensuring that the described products are used correctly. These application examples do not relieve you of your responsibility to use sound practices in application, installation, operation and maintenance. When using these application examples, you recognize that we will not be liable for any damage/claims beyond the liability clause described. We reserve the right to make changes to these application examples at any time without prior notice. If there are any deviations between the recommendations provided in this application example and other Siemens publications (e.g. catalogs), the contents of the other documents shall have priority.

We do not accept any liability for the information contained in this document.

Any claims against us – based on whatever legal reason – resulting from the use of the examples, information, programs, engineering and performance data etc., described in this Application Example shall be excluded. Such an exclusion shall not apply in the case of mandatory liability, e.g. under the German Product Liability Act ("Produkthaftungsgesetz"), in case of intent, gross negligence, or injury of life, body or health, guarantee for the quality of a product, fraudulent concealment of a deficiency or violation of fundamental contractual obligations. The damages for a breach of a substantial contractual obligation are, however, limited to the foreseeable damage, typical for the type of contract, except in the event of intent or gross negligence or injury to life, body or health. The above provisions do not imply a change in the burden of proof to your disadvantage.

It is not permissible to transfer or copy these application examples or excerpts thereof without express authorization from Siemens Industry Sector.

#### **Caution**

The functions and solutions described in this article confine themselves to the realization of the automation task predominantly. Please take into account furthermore that corresponding protective measures have to be taken up in the context of Industrial Security when connecting your equipment to other parts of the plant, the enterprise network or the Internet. Further information can be found under the Item-ID 50203404.

<http://support.automation.siemens.com/WW/view/en/50203404>

## **Table of Contents**

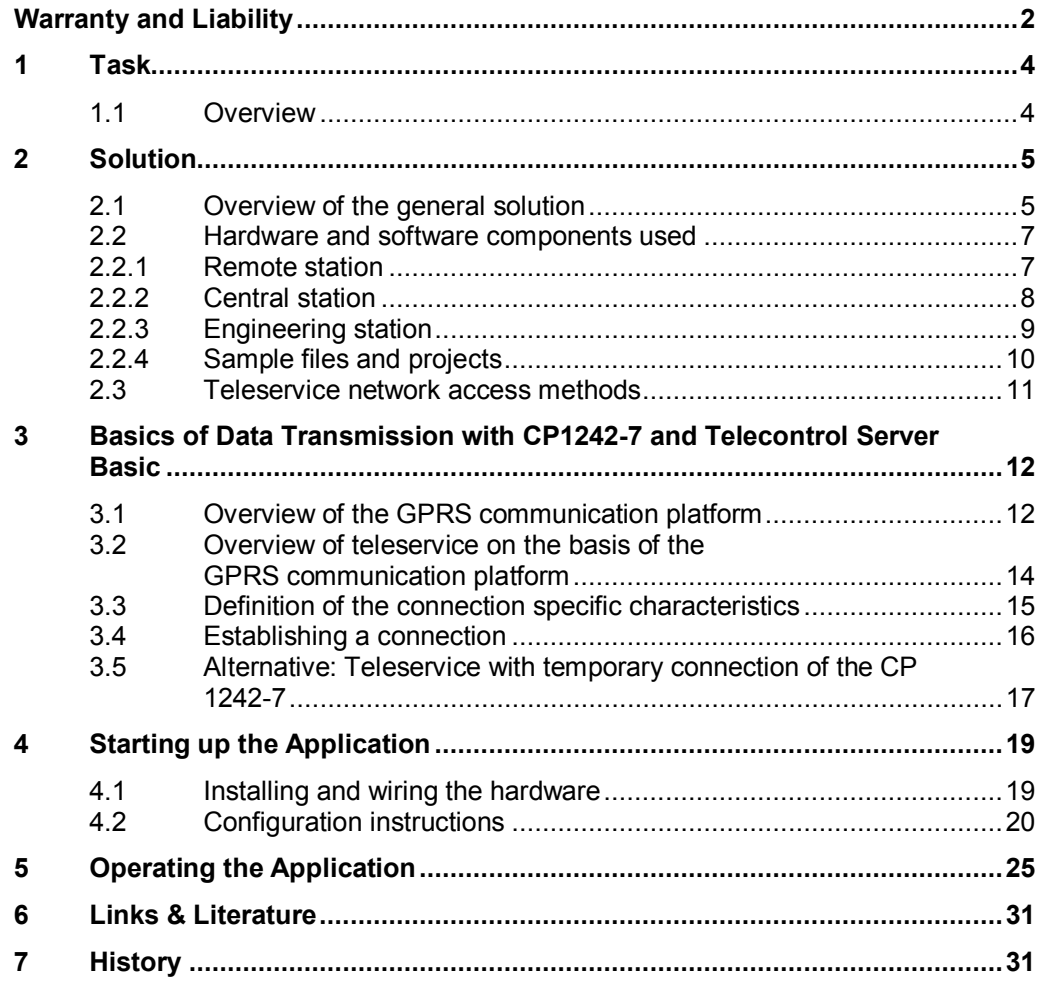

## <span id="page-3-0"></span>**1 Task**

## **1.1 Overview**

## **Introduction**

<span id="page-3-1"></span>The functions in the application – scenario 4 – will be explained here taking as an example a distributed pump station.

## **Overview of the automation problem**

The figure below provides an overview of the automation task. Figure 1-1 Teleservice via internet

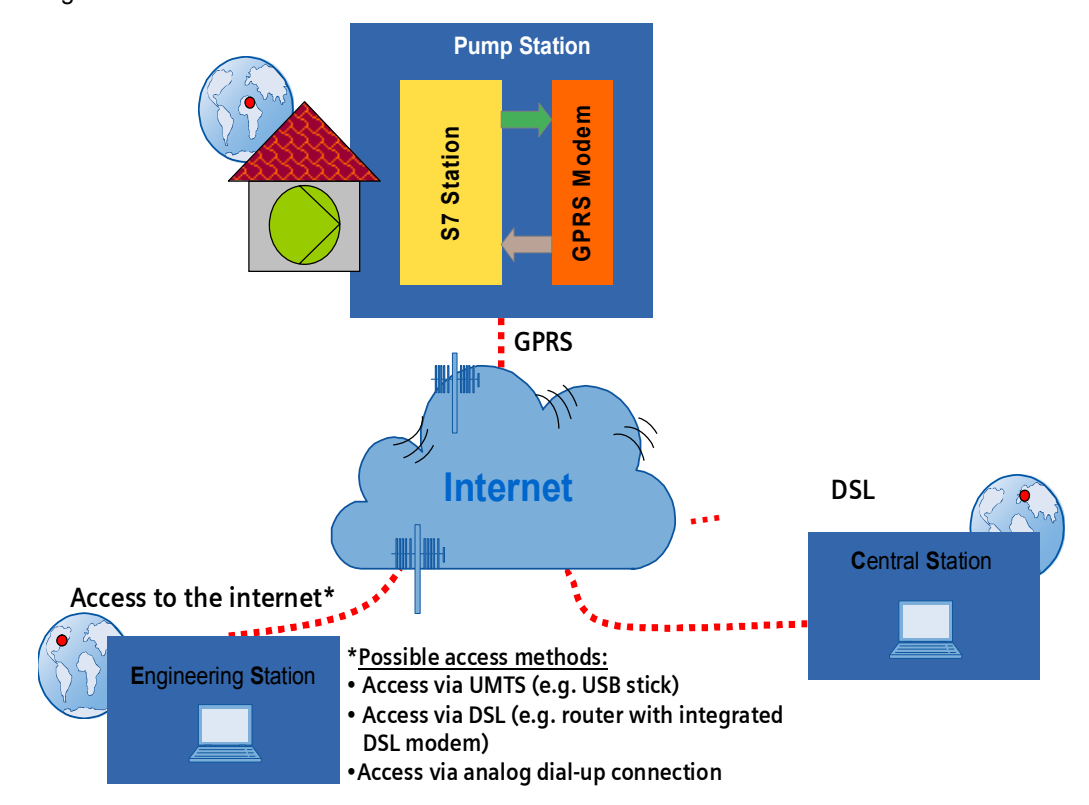

## **Description of the automation task**

In a remote distributed pump station, drinking water is pumped into an inhabited region over several kilometers to provide for a permanent local drinking water supply.

In defined servicing intervals and in the urgent event of a failure a service staff member must needs remote access to be able to

- check the diagnostic data of the remote station
- download updated program data or modify parameters

Remote access shall occur via internet and be independent of the provider of the internet access.

## <span id="page-4-0"></span>**2 Solution**

## **2.1 Overview of the general solution**

### **Solution on the basis of Telecontrol Basic**

<span id="page-4-1"></span>The automated plant shall be accessible wireless via internet for remote servicing. This is realized using the Telecontrol Basic system. The remote station<sup>[1](#page-4-2)</sup> is in this case always connected to a central station (Central Station<sup>[2](#page-4-3)</sup>).

- The wireless data transmission to the CS occurs via GPRS.
- A standard PC or ICP will be used as the platform for the central station (CS). This platform is also connected to the internet and the "Telecontrol Server Basic" software is installed there.

For remote servicing (teleservice) the existing connection between RS and CS is used.

- The engineering station  $(ES)^3$  $(ES)^3$  is also connected to the internet.
- x A SIMATIC field PC or standard PC or notebook will be used as the platform for the engineering station.
- The STEP 7 V11 software is installed on the engineering station.

Figure 2-1 Teleservice uses the process data connection

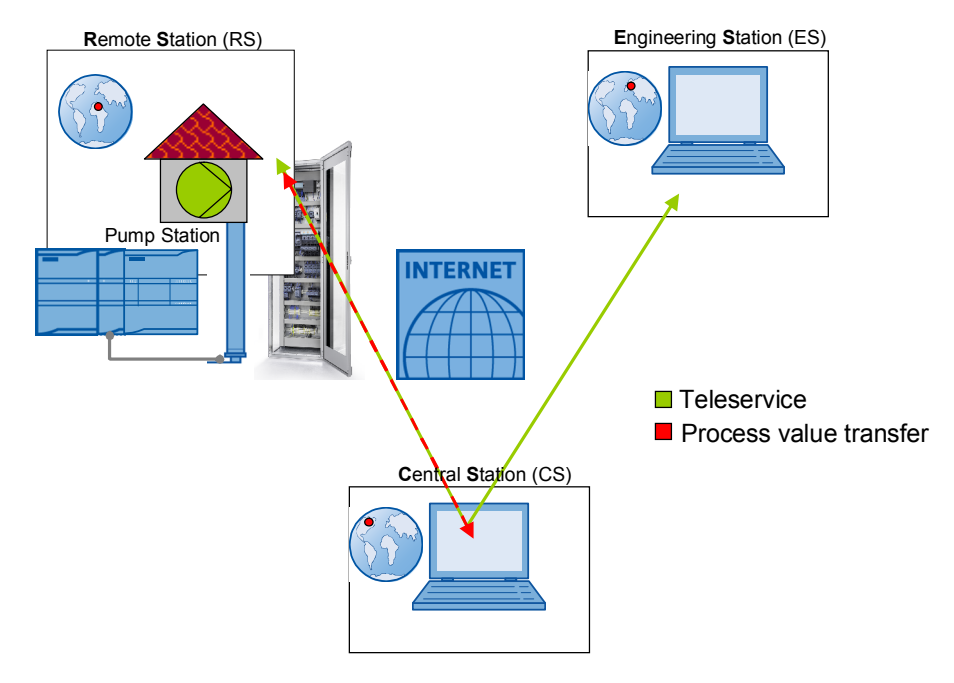

<span id="page-4-2"></span>j 1 Remote Station (RS) is a remote station with a SIMATIC S7-1200 CPU and a CP 1242-7

<span id="page-4-3"></span> $2$  Central Station (CS) refers to a central control station with internet connection and the

Telecontrol Server Basic software component installed on a PC, IPC or a comparable device

<span id="page-4-4"></span> $3$  Engineering Station (ES) refers to a programming device, notebook or a comparable device with software component STEP 7 V11 and an existing internet connection

### **Remote Station**

A GSM/GPRS modem **CP 1242-7 (2)** is coupled to the **SIMATIC S7-1200 control 1214C (3)** via a bus interface.

The GSM/GPRS modem has an inserted **SIM card (5)**. For coupling with the air interface a quad band GSM/GPRS **antenna ANT 794-4MR (4)** is used.

The power for all components is supplied via a **SIMATIC PM 1207 Power Module (1)**.

<span id="page-5-0"></span>Figure 2-2 Configuration of the remote station

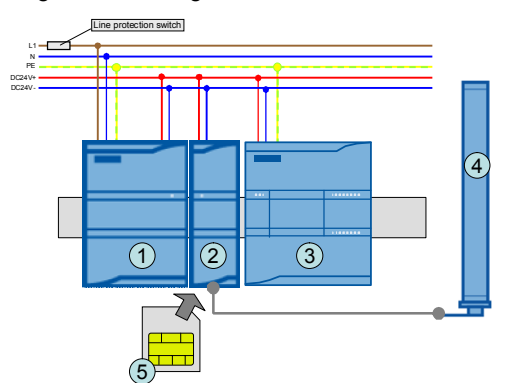

### **Central station**

The central station consists of a Box PC **SIMATIC IPC627C (2)**. The software component **Telecontrol Server Basic (3)** is installed on the Microbox PC.

The power supply is provided via a **SIMATIC PM1207 Power module (1)**.

The Microbox PC is connected to the internet via a **router (4)**. Figure 2-3 Configuration of central station

<span id="page-5-1"></span>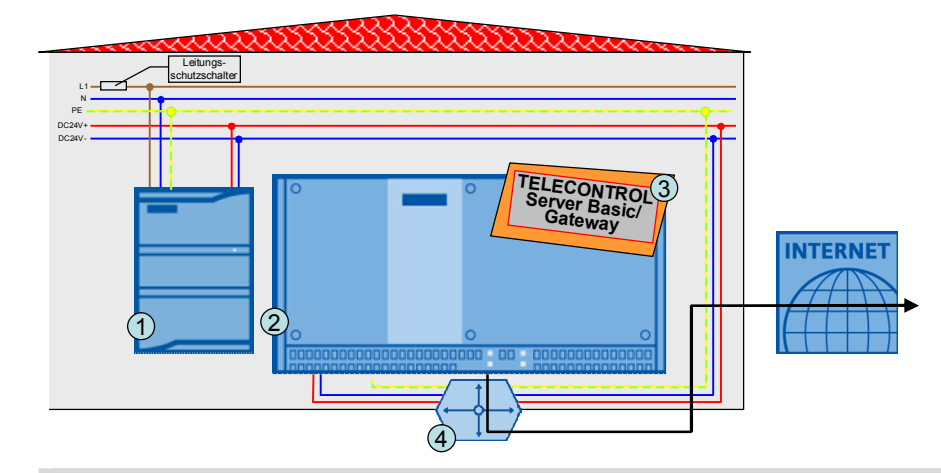

**Note** As an alternative to the Telecontrol Server Basic software component the Telecontrol Server Gateway software can be used. This software is included in every CP 1242-7 order and can only be used for the Teleservice (no process value transmission possible!).

## **Engineering Station**

The Engineering Station consists of a **SIMATIC field PG (1)**. The **STEP 7 V11 (2)**  software component is installed on the SIMATIC field PG.

The SIMATIC field PG is connected to the internet via several possible access methods by any provider.

<span id="page-6-2"></span>Figure 2-4 Configuration of the engineering station

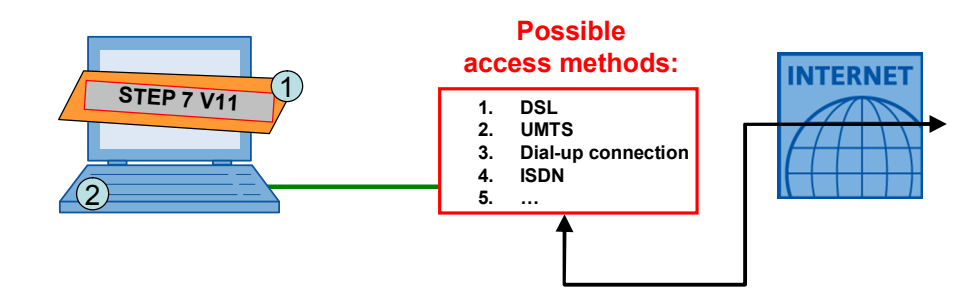

**Note** The central station and the engineering station with the STEP 7 V11 version are installed in this configuration example on two different PCs. The engineering station and the central station can also be realized with a single device.

## <span id="page-6-0"></span>**2.2 Hardware and software components used**

## **2.2.1 Remote station**

### **Hardware components**

<span id="page-6-1"></span>Table 2-1

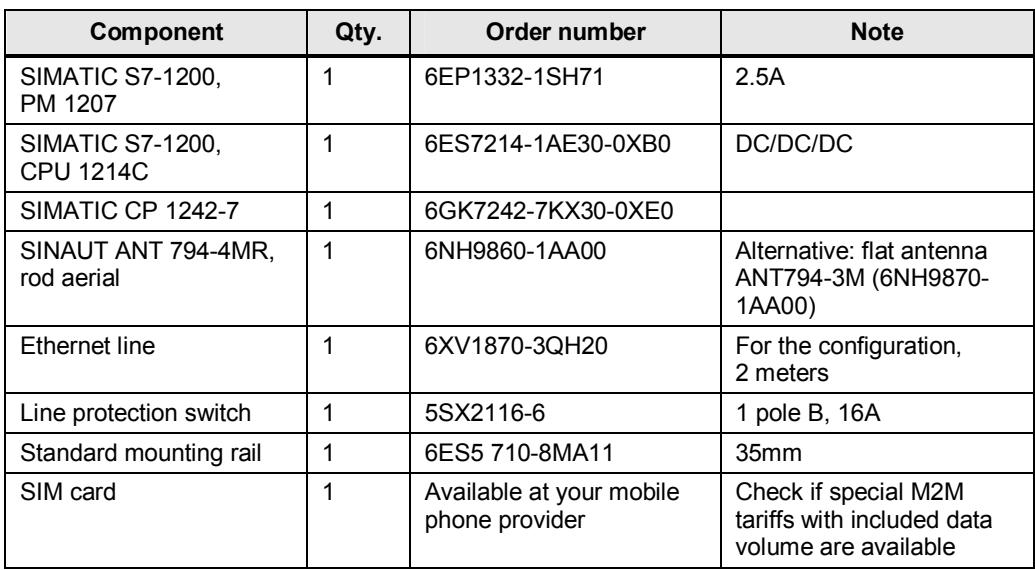

### **Standard software components**

Table 2-2

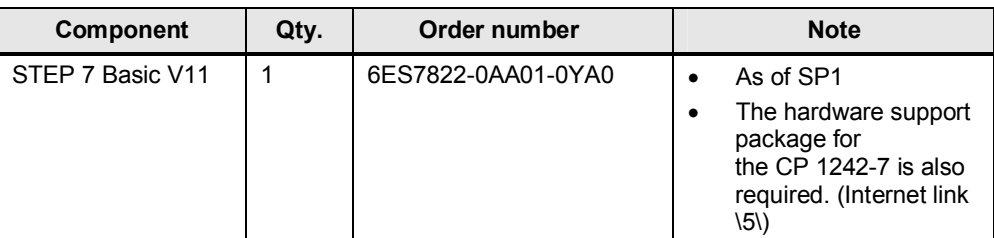

## **2.2.2 Central station**

### **Hardware components**

<span id="page-7-0"></span>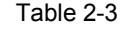

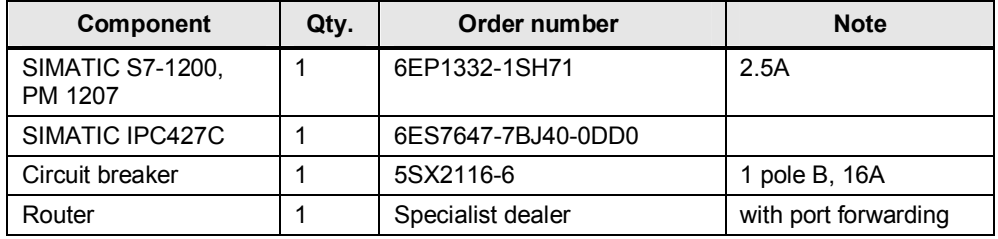

**Note** The listed order number of the SIMATIC IPC427C covers the following system configuration:

- Processor: CORE2 DUO 1.2 GHZ, 800 MHZ FSB, 3 MB SLC
- Memory capacity: 4 GBYTE DDR3 1066
- Required power supply: 24V DC Industrial power supply
- Expansion (HW): without extension
- Removable drive: none
- Internal drive: 32 GB SOLID-STATE DRIVE SATA
- x Operating system (pre-installed and activated on internal drive): Windows 7 Ultimate SP1 (32bit) MUI

The system data was specially selected for application as a server.

The system data can be adapted in detail in the Industry Mall. (Internet link [\6\\)](#page-30-3)

Instead of the IPC427C, a standard Windows PC may be used for testing.

### **Standard software components**

### Table 2-4

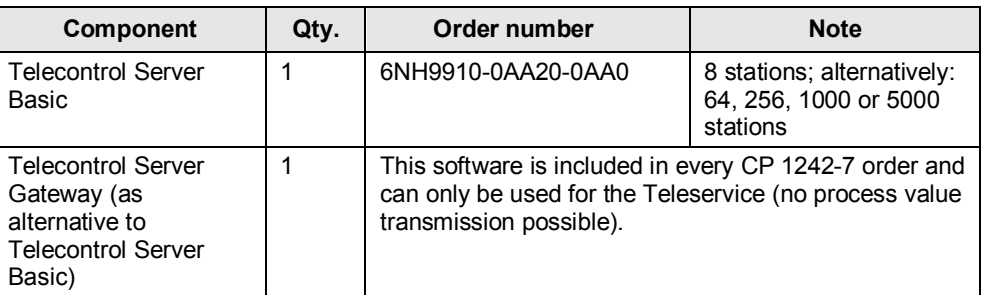

## **Required services of a provider**

#### Table 2-5

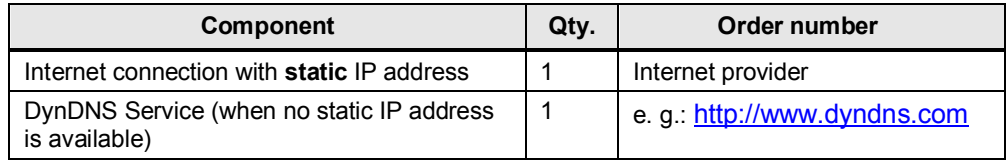

## **2.2.3 Engineering station**

## **Hardware components**

#### <span id="page-8-0"></span>Table 2-6

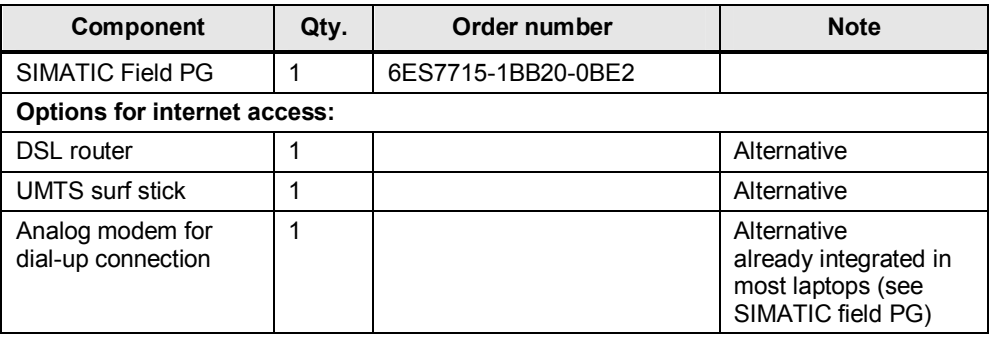

**Note** The listed order number of the SIMATIC field PG M3 covers the following system configuration:

- Processor: Intel Core i5 (2.4 GHz)
- x ROM DiskDrive: DL Multistandard DVD RW
- HDD: 500 Gbyte SATA hard disk
- Memory capacity: 3GByte DDR3 RAM
- x Operating system (pre-installed and activated): Windows 7 Ultimate, MUI (EN, DE,FR,IT, ES)

The system data can be adapted in detail in the Industry Mall. (Internet link [\6\\)](#page-30-3)

Instead of the field PG M3, a standard Windows PC may be used for testing.

## **Standard software components**

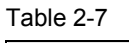

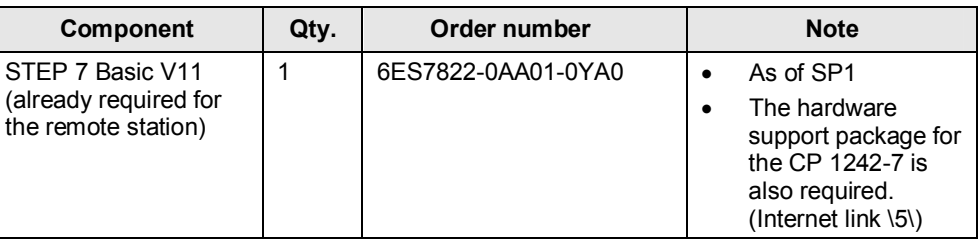

## **Required services of a provider**

Table 2-8

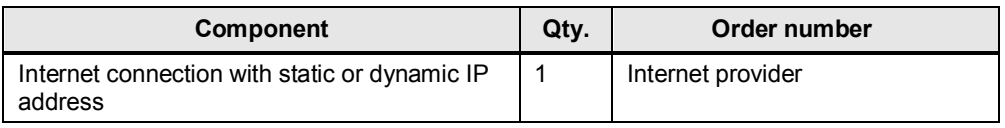

## **2.2.4 Sample files and projects**

## **Sample files and projects**

<span id="page-9-0"></span>The following list includes all files and projects contained in the code of this example (56720905\_Set21\_Scenario4\_Teleservice\_CODE\_V10.zip).

<span id="page-9-1"></span>Table 2-9 Project data

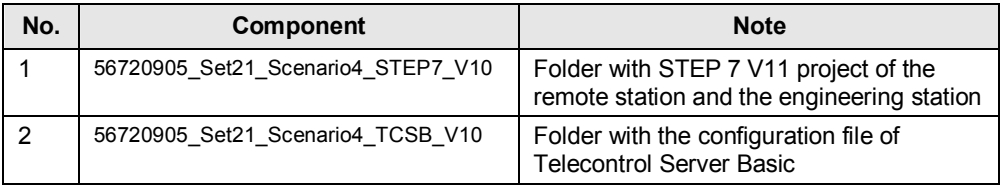

## **2.3 Teleservice network access methods**

<span id="page-10-0"></span>Principally, four different network access methods are possible illustrated in the table below.

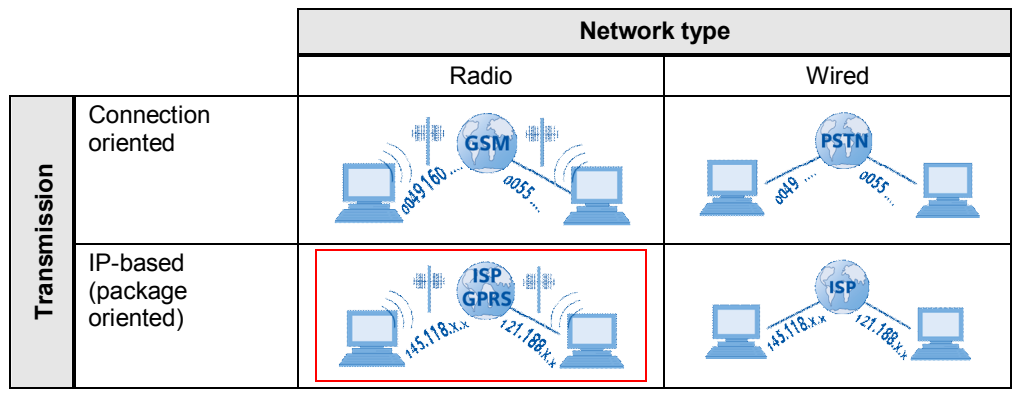

Table 2-10 Access methods

- x Connection-oriented data transmission via radio networks
- x Connection-oriented data transmission via cable networks
- Package-oriented data transmission via radio networks
- Package-oriented data transmission via cable networks

This application example focuses on IP-based transmission via radio (GPRS).

### **Advantages of a teleservice solution via GPRS**

The following advantages enable performant and effective remote plant monitoring:

- As opposed to a connection-oriented dial-up connection GPRS only produces costs for consumed data volumes.
- World-wide access to the remote station is possible via internet.
- The data connections (sub-connections) between remote and central station remain active even throughout the teleservice connection.
- World-wide availability of GSM/GPRS is guaranteed.

#### **IP-based point-to-point transmission**

For this IP-based teleservice solution with the Telecontrol Basic System the engineering station can only establish a connection to **one** remote station.

To reach entire networks from the engineering station with **several** Ethernet nodes, alternative access methods must be used (e.g. VPN tunnel from engineering station to remote network with SINAUT MD741-1 and SCALANCE S 612).

Further information on alternative options is described in document [\4\.](#page-30-4)

## <span id="page-11-0"></span>**3 Basics of Data Transmission with CP1242-7 and Telecontrol Server Basic**

### **Introduction**

The following chapter describes the mechanisms around the S7-1200 system, CP1242-7 and Telecontrol Server Basic necessary for the comprehension of the processes.

## **3.1 Overview of the GPRS communication platform**

### **Overview**

<span id="page-11-1"></span>The following graphic shows the complete system with all parameters, which are required for a communication between the remote station and the central station.

<span id="page-11-2"></span>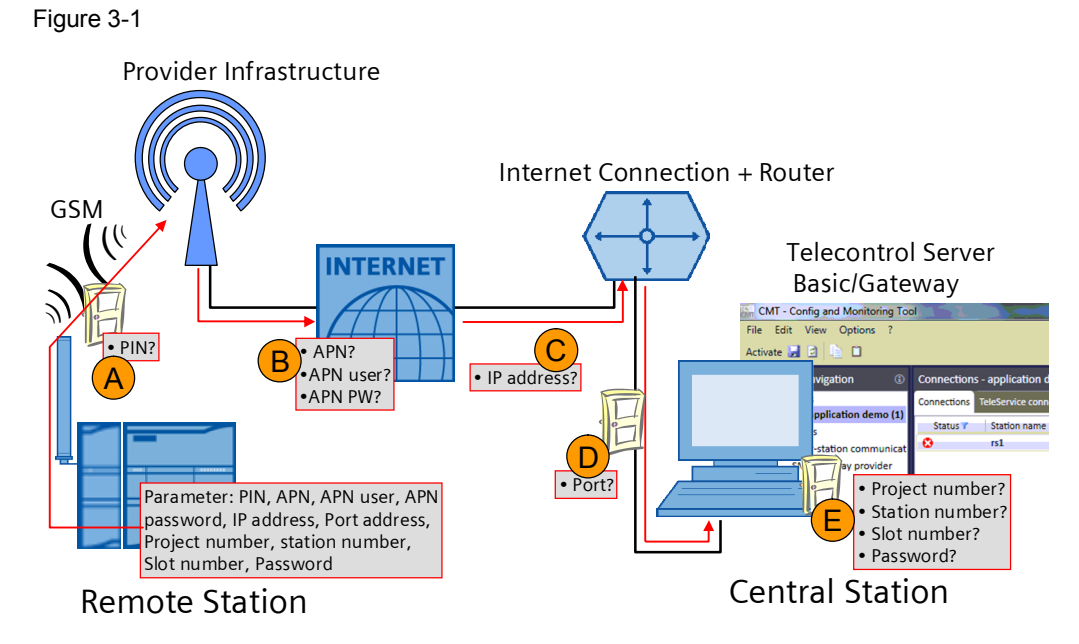

### **Connection setup between remote station and central station**

Table 3-1 Explanation of the connection setup correspondent to [Figure 3-1](#page-11-2) 

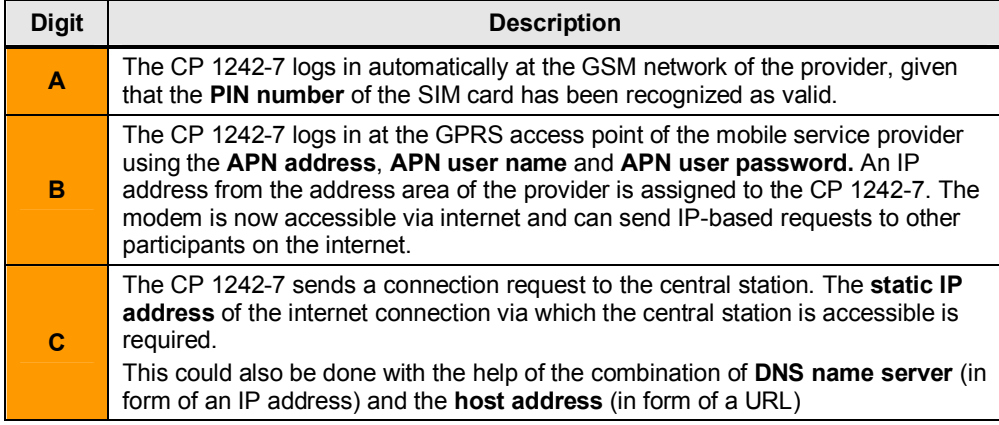

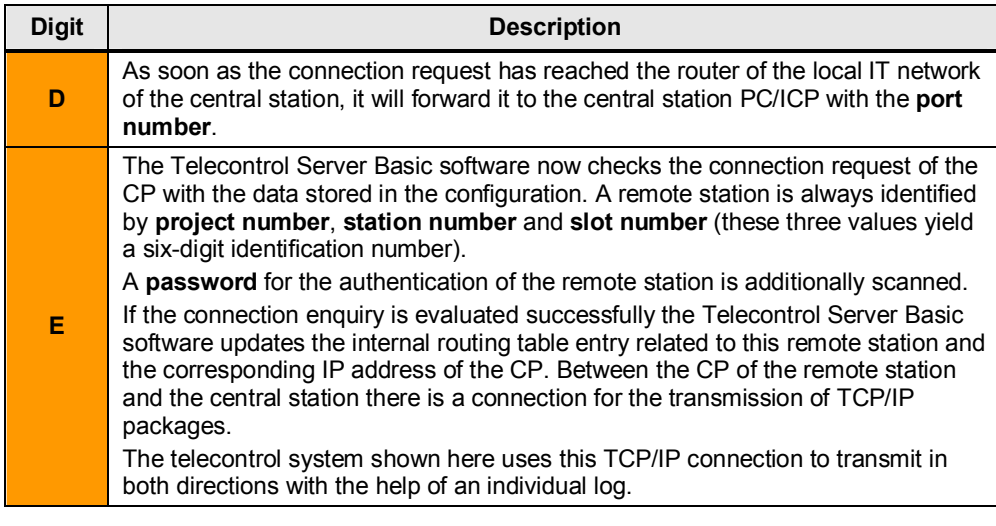

- **Note • Project number and station number must be defined in the Telecontrol Server** Basic software and stored in the remote station**.**
	- The **slot number** is defined by the hardware setup of the remote station (slot number) and must be stored in the Telecontrol Server Basic software.

## <span id="page-13-0"></span>**3.2 Overview of teleservice on the basis of the GPRS communication platform**

#### **Overview**

If the GPRS communication platform is functioning, the protocol for the teleservice can also be transferred on the basis of the existing TCP/IP connection between remote station and central station.

An additional third station (the engineering station) enables using the teleservice outside of the IT server landscape of the central station as well. The communication between the engineering station and remote station is also always handled via the central station.

The graphic below shows the complete system with all parameters required for a teleservice communication between remote station and engineering station in addition to the parameters from [Figure 3-1](#page-11-2).

<span id="page-13-1"></span>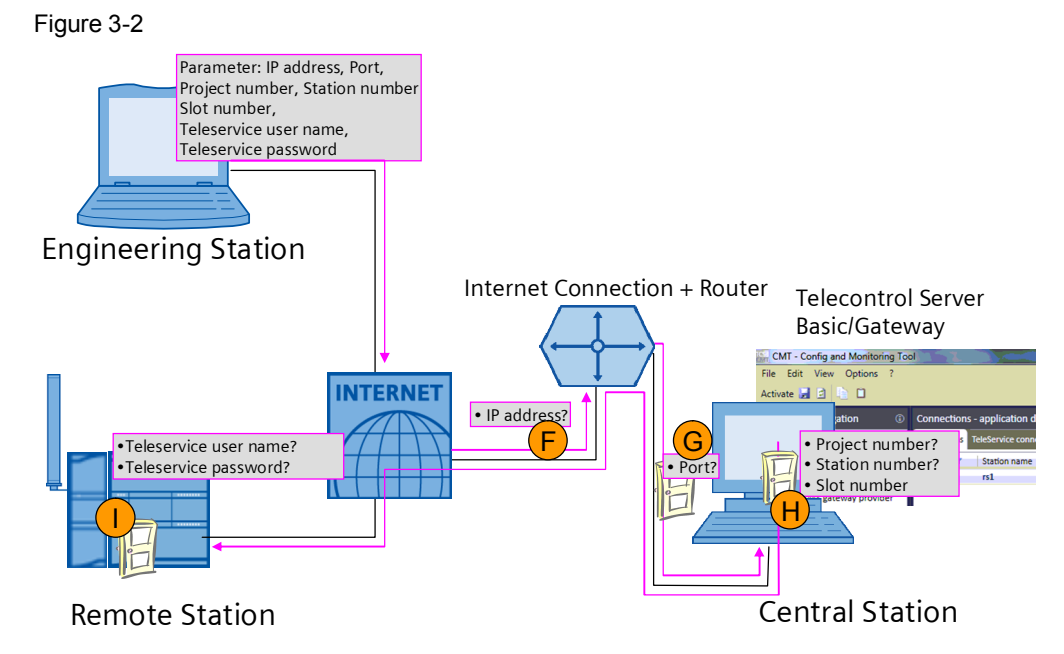

### **Teleservice connection setup between remote station and engineering station**

Table 3-2 Teleservice connection setup to [Figure 3-2](#page-13-1) 

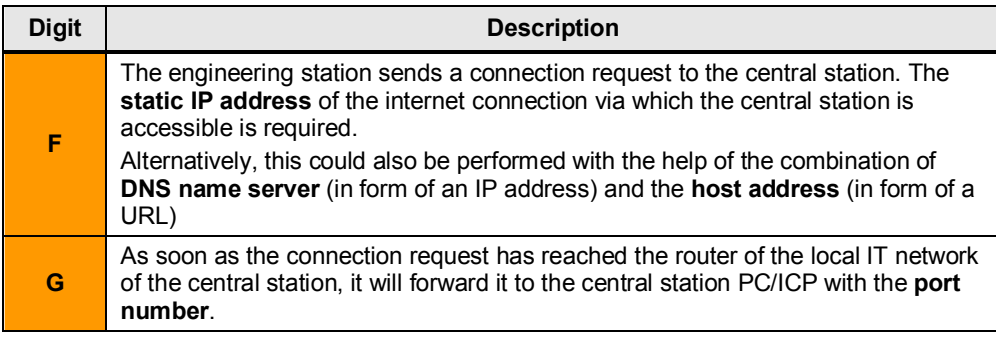

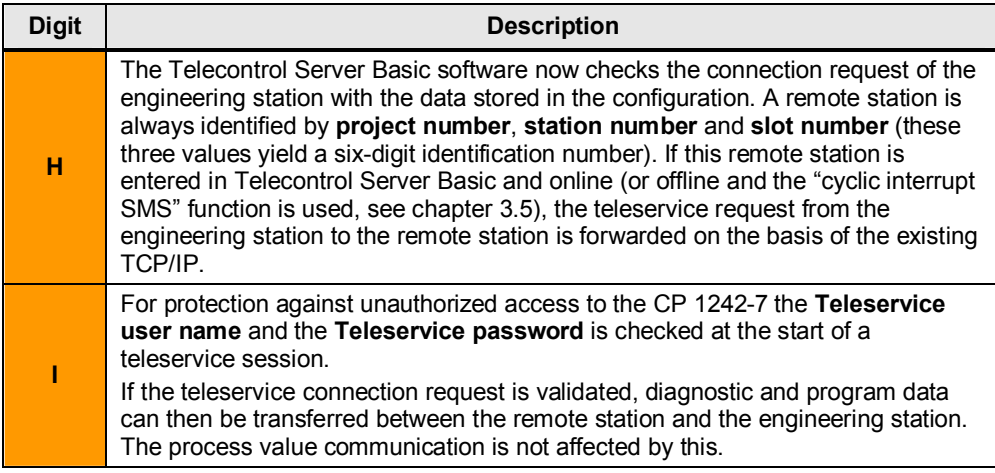

## **3.3 Definition of the connection specific characteristics**

## **Introduction**

<span id="page-14-0"></span>This chapter explains how the different types of connections are defined for the entire Telecontrol Basic GPRS platform and which configuration is relevant especially for the teleservice connection.

## **Overview of the characteristics of a connection**

The following characteristics define the function of the Telecontrol system. Table 3-3

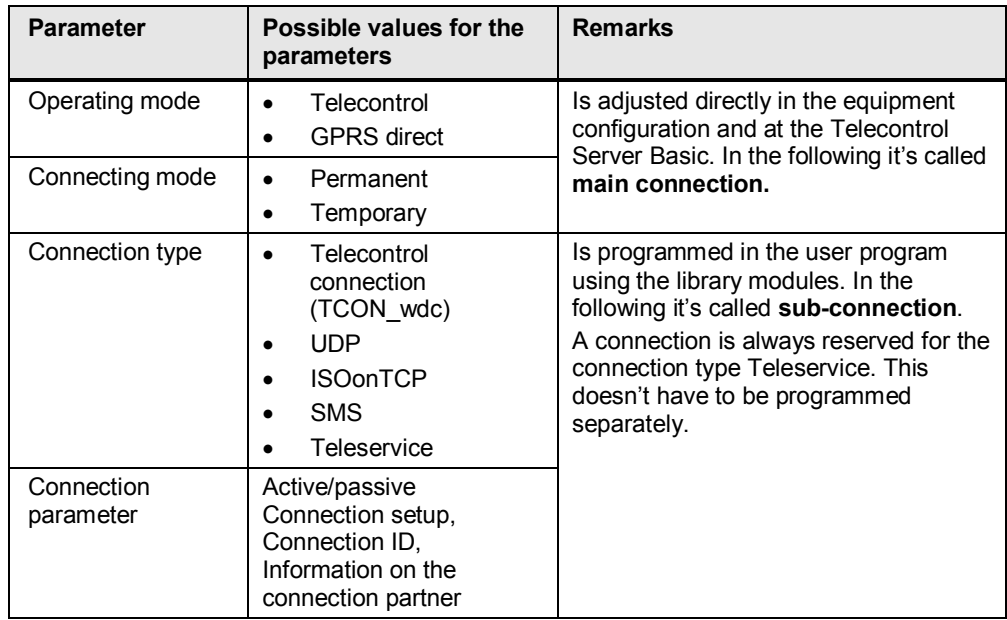

## **Definition of main connection**

The main connection is defined by the selection of the corresponding parameters in the equipment configuration for the CP 1242-7. For the teleservice connection the operation mode **Telecontrol** and connection mode **Permanent** or connection mode **Temporary** can be selected.

In this application example (scenario 4) the operation mode **Telecontrol** and the connection mode **Permanent** have been selected for the main connection of the remote station. This means that the connection setup from the CP1242-7 must always be routed via a telecontrol server (central station) and the GPRS connection must be maintained permanently.

## **Definition of sub-connection**

Several **connection types are available** for the sub-connection. **The selection is restricted by the type** of the main connection.

The desired connection type is programmed directly in the user program with the help of the library blocks.

## **3.4 Establishing a connection**

#### **Sequence**

<span id="page-15-0"></span>As soon as the **main connection** with the telecontrol server has been established, additional services can be initiated, depending on the requirements, by setting up a sub-connection. There are several **connection types** for the sub-connections (see [Figure 3-3](#page-15-1)).

Five different sub-connections can be used simultaneously in the main connection used here.

<span id="page-15-1"></span>Figure 3-3 Number of available connections

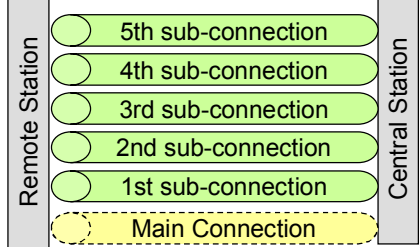

The main connection is a pre-requisite for all other sub-connections and is used additionally for the connection type Teleservice. The main connection is set up automatically by the CP 1242-7 provided that all parameters in the remote station are accessible (see chapter [3.1](#page-11-1)).

The different sub-connections are set up on demand and, depending on the **connection type**, represent either a connection

- x from an engineering station to a remote station (**Telecontrol connections TCON\_wdc** e.g. Diagnosis) or
- x directly to the central station (Telecontrol connections **TCON\_wdc** e.g. process data transfer) or
- to another remote station which can be reached via the central station (telecontrol connection, **UDP[only send]**) or
- to another device (**SMS**).

Copyright © Siemens AG 2012 All rights reserved

Copyright © Siemens AG 2012 All rights reserved

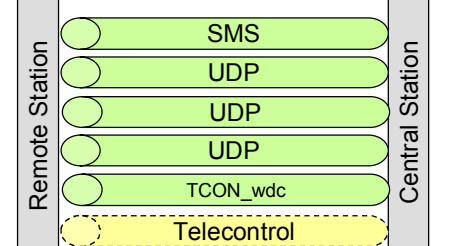

Figure 3-4 Example: number of simultaneous connections for operating mode "Telecontrol"

### **Connection type in this example**

In this application example (scenario 4) **no** resource for a sub-connection is required. Connection type "Teleservice" for downloading project or program data and for requesting diagnostic data is directly integrated in the main connection.

The quantity framework of the simultaneously usable sub-connections is not restricted.

**For a better understanding** the teleservice connection should, however, be considered as an independent connection type "Teleservice".

Figure 3-5 Main connection, teleservice connection and sub-connection used in this scenario

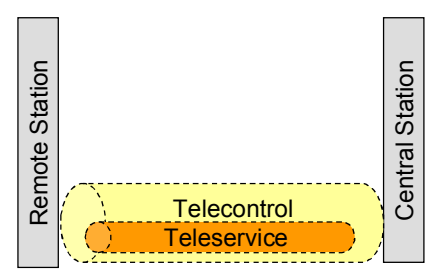

## **3.5 Alternative: Teleservice with temporary connection of the CP 1242-7**

<span id="page-16-0"></span>For application cases in which process values must never or only sporadically be transmitted from the remote station to the central station the connection mode for the main connection can be set to "**temporary**".

The main connection is here only set up on demand and using various mechanisms.

- The remote station initiates the connection setup using a command in the user program of the S7-1200 controller.
- The central station initiates the connection setup to transfer process values (cyclic data exchange or requests from the OPC interface). A cyclic interrupt SMS is therefore sent to the remote station.
- x The central station initiates the connection setup, **to forward a teleservice request from an engineering station**. A cyclic interrupt SMS is therefore sent to the remote station.
- x A cyclic interrupt SMS with special text content or a cyclic interrupt is directly sent to the remote station via telephone.

**Note** The basics for data transmission and the operation from the user view of chapter [5](#page-24-0) do not change when using a temporary connection. Further information on the temporary connection are available in document [\1\](#page-30-5) in chapter 4.1 f..

## <span id="page-18-0"></span>**4 Starting up the Application**

## **4.1 Installing and wiring the hardware**

### **Network plan**

<span id="page-18-1"></span>The following graphic shows all the network relevant information which you require for the interconnection of all components.

<span id="page-18-2"></span>Figure 4-1 Network plan with IP addresses

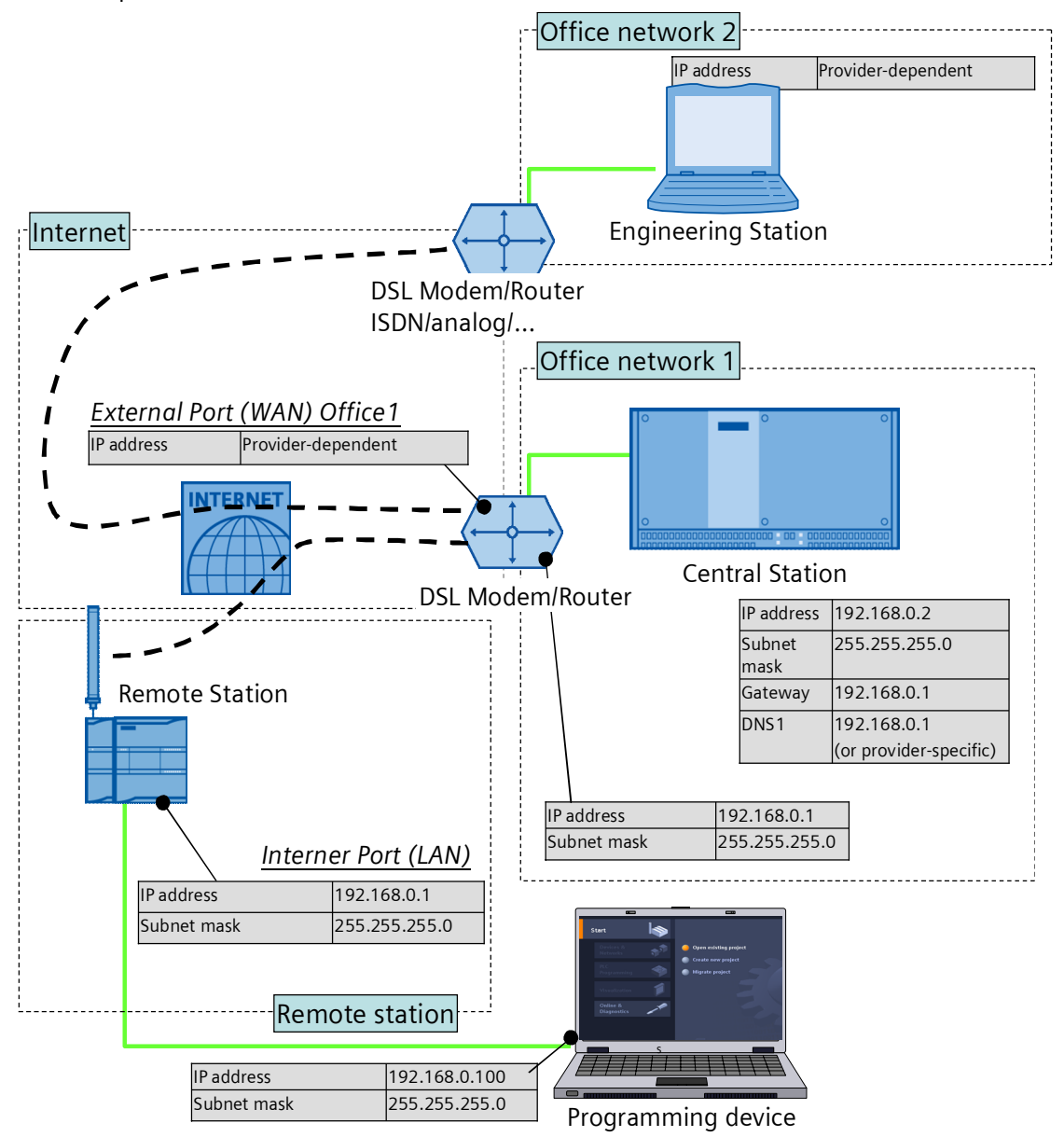

## **Install hardware**

<span id="page-19-1"></span>Table 4-1

| No. | <b>Action</b>                                                                                                    | <b>Remarks</b>                                                                                                    |
|-----|----------------------------------------------------------------------------------------------------|----------------------------------------------------------------------------------------------------|
| 1   | Install all the required components on the DIN rails                                                                                                    | Remote station:<br>$\bullet$<br>Component list Chapter 2.2.1<br>Central station:<br>Component list Chapter 2.2.2                                                                                       |
| 2   | Wire and connect all required components for the<br>remote station and for the central station as<br>described. Please watch the ground connections of<br>the components and only activate the power<br>supply for the SIMATIC PM 1207 at the very end.<br>Place the SIM card in the CP 1242-7 | Remote station:<br>$\bullet$<br>Configuration display Figure 2-2<br>Central station:<br>$\bullet$<br>Configuration display Figure 2-3<br>Engineering station:<br>٠<br>Configuration display Figure 2-4 |

Note Only connect the CP 1242-7 to the voltage supply after configuring the S7-1200 in order to prevent a wrong PIN number being transferred.

## **4.2 Configuration instructions**

<span id="page-19-0"></span>The following configuration instruction can be applied to the Telecontrol Server Basic software and to the Telecontrol Server Gateway software.

## **Configuring the central station**

Table 4-2

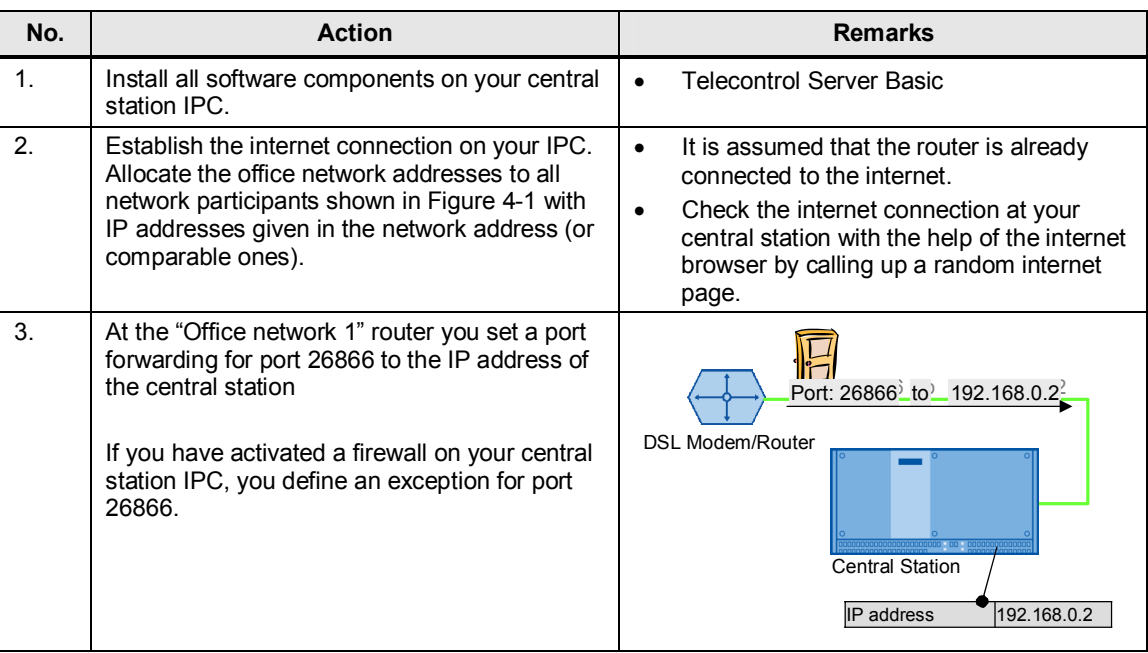

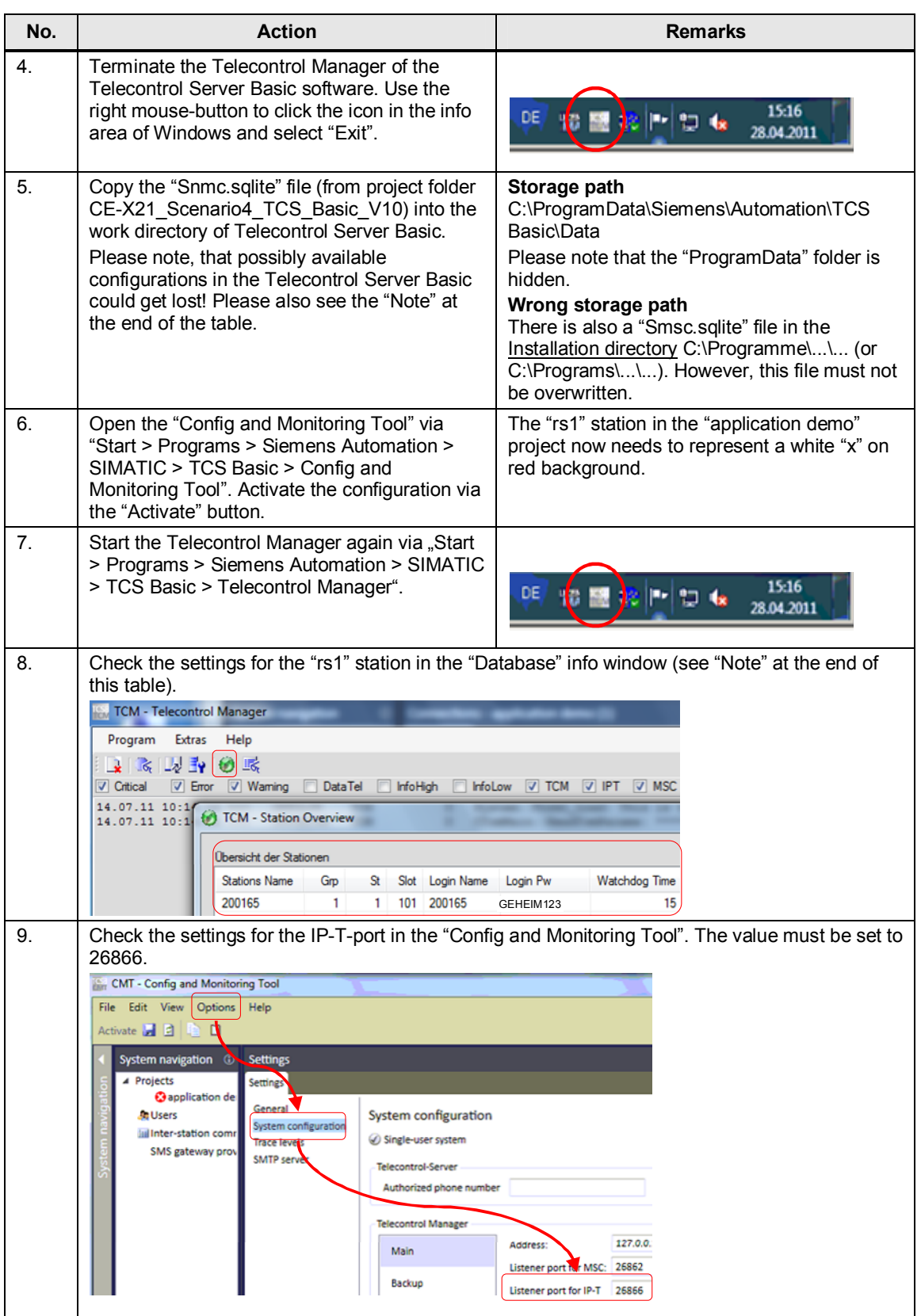

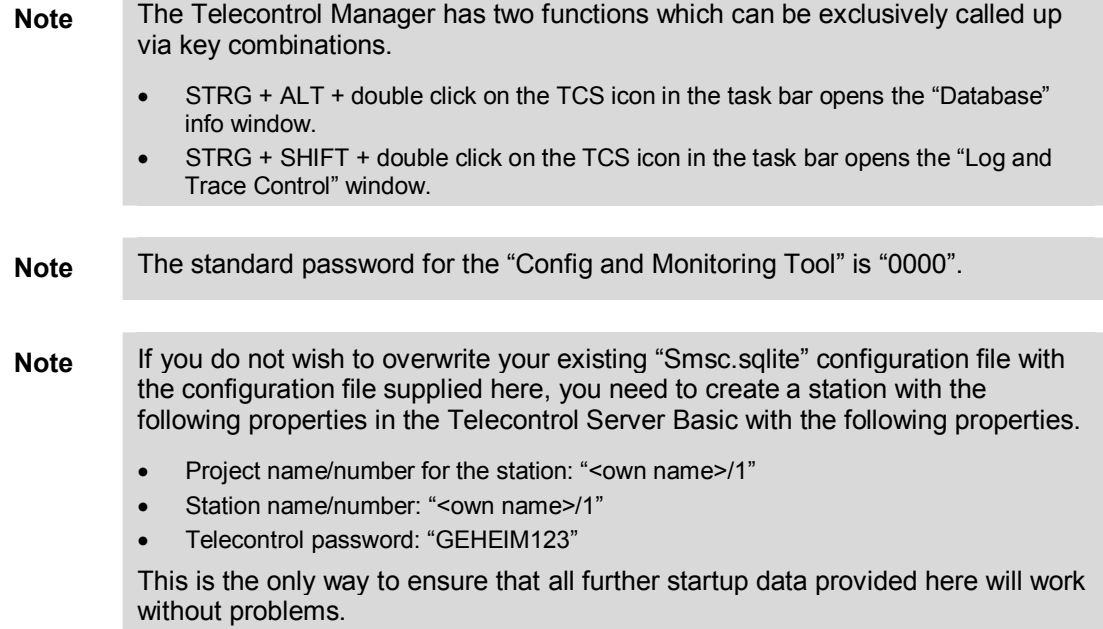

## **Configuring the remote station**

Table 4-3

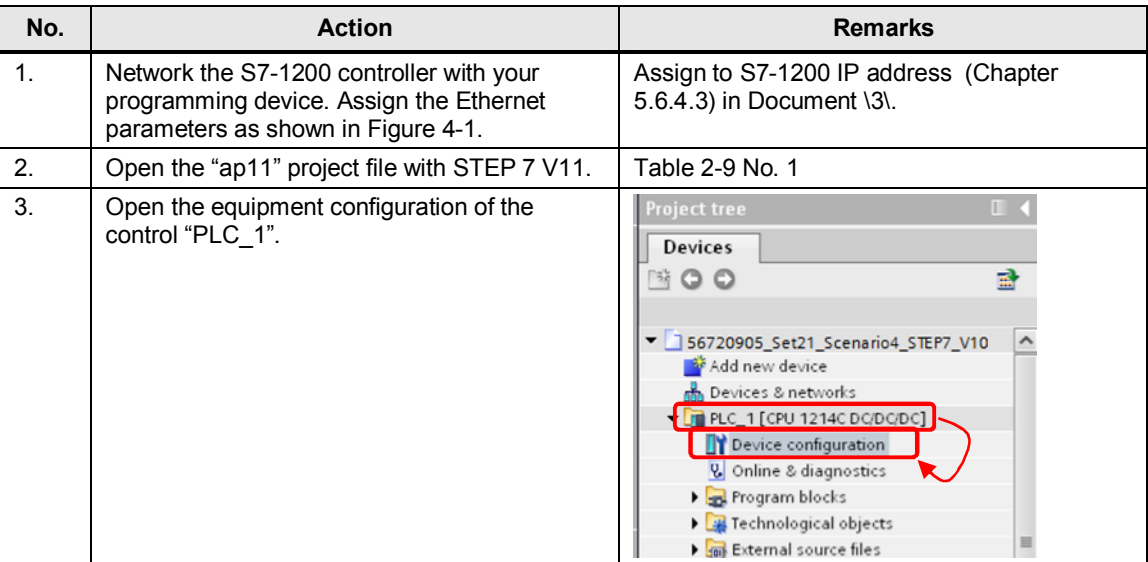

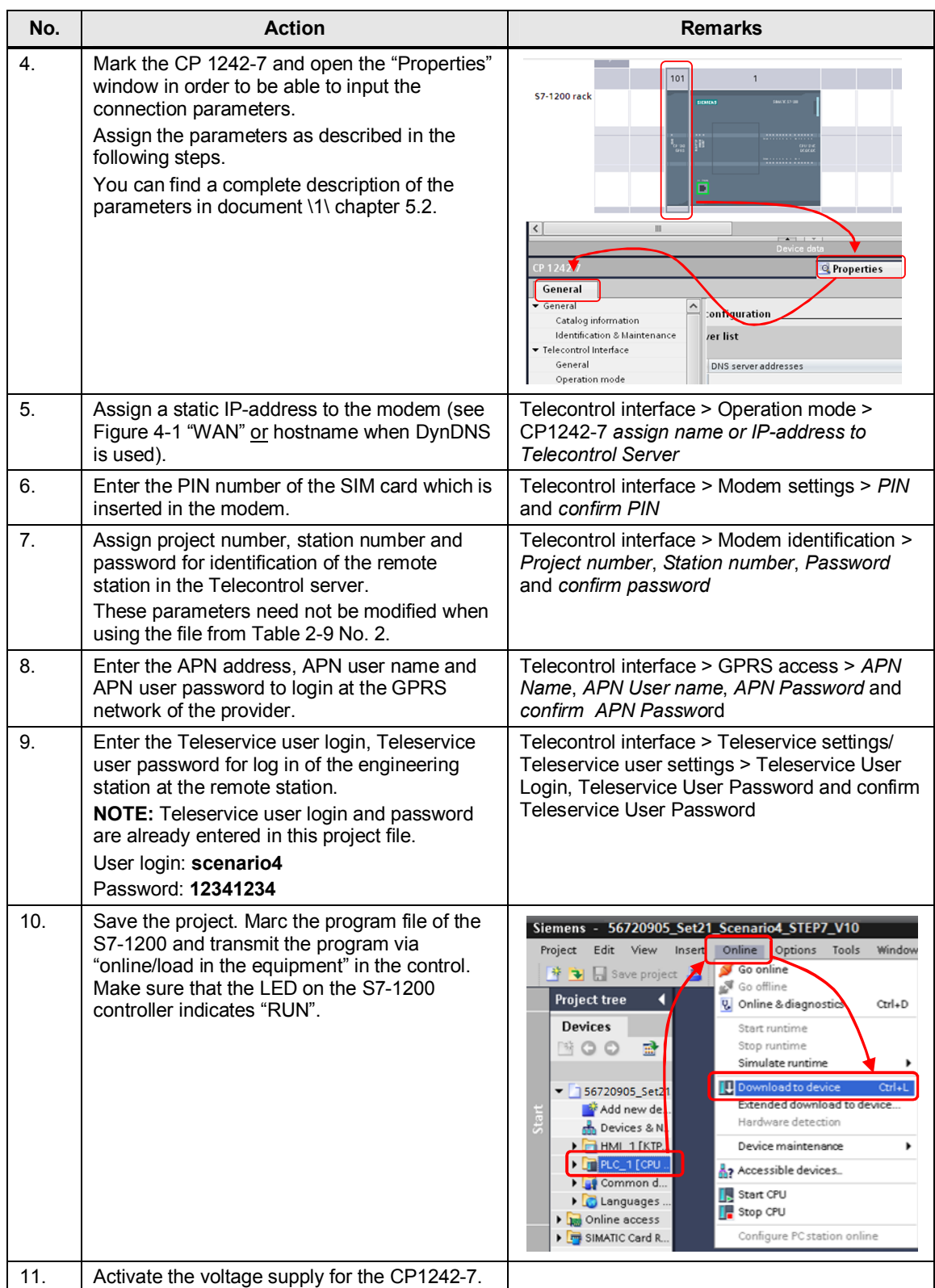

## **Configuring the engineering station**

Table 4-4

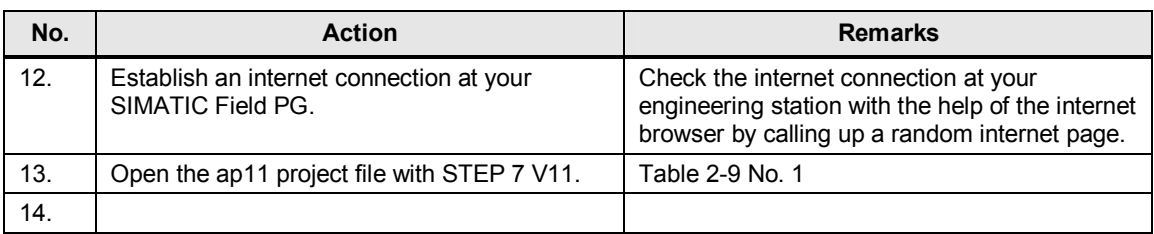

Note It is not possible to set up a teleservice connection to the remote station using an empty project. At least the correct hardware configuration of the S7-1200 controller and the CP 1242-7 must always be present. The access point at the central station and the remote station is defined via the configuration of the CP 1242-7.

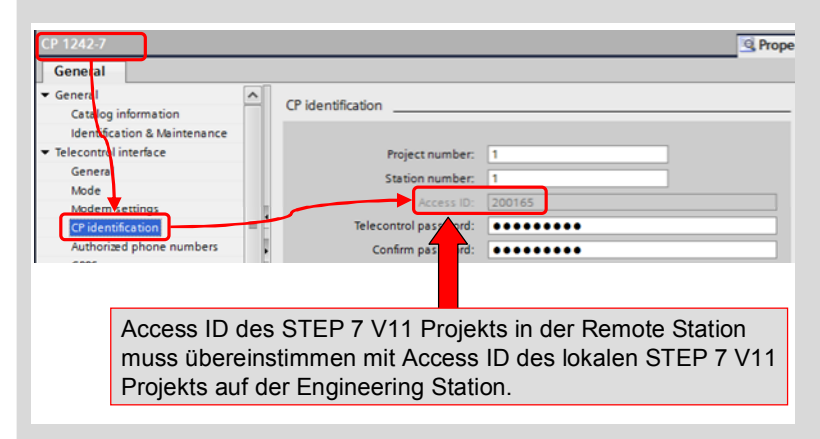

# <span id="page-24-0"></span>**5 Operating the Application**

## **Polling diagnostic data from the station**

Table 5-1

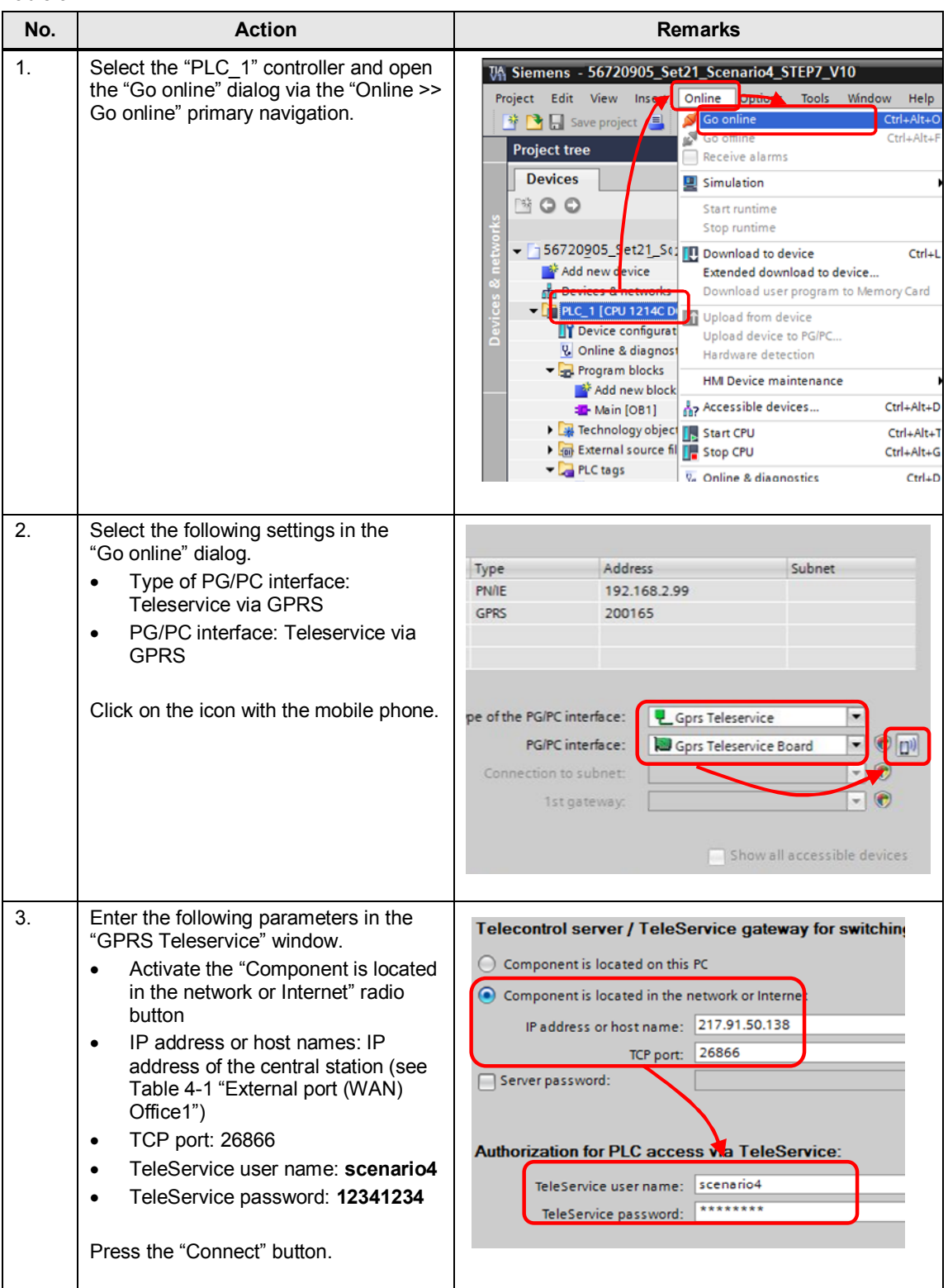

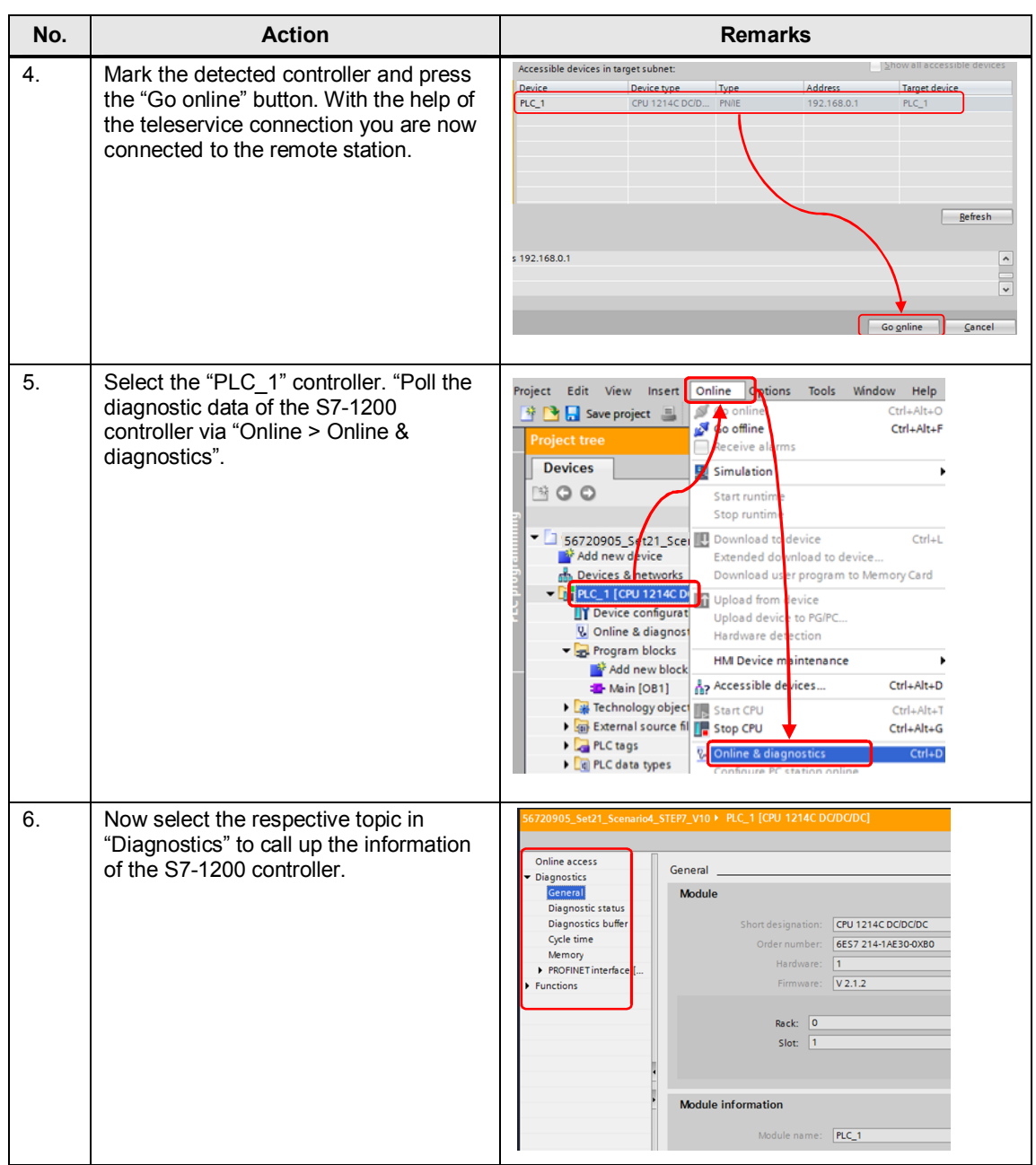

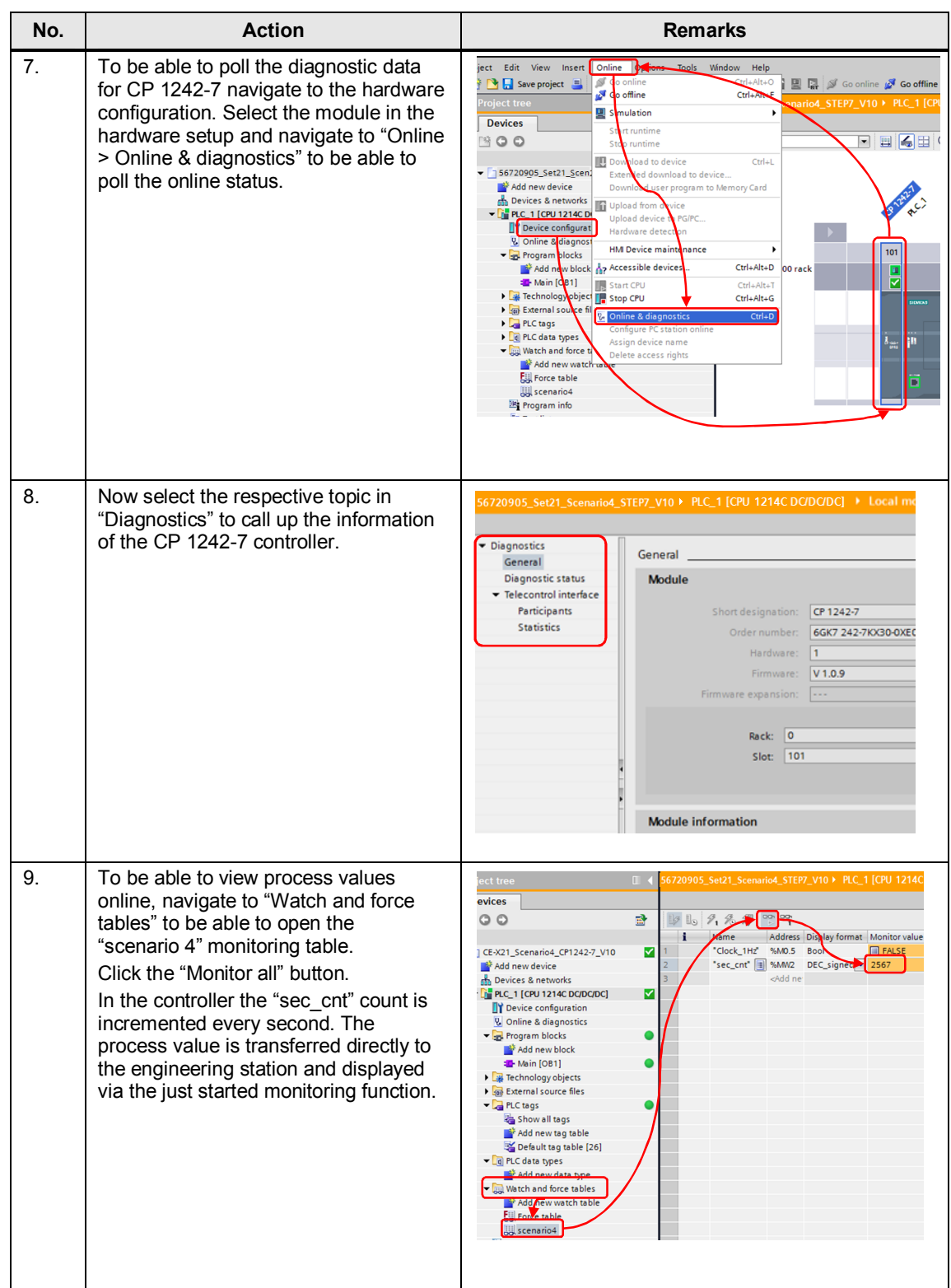

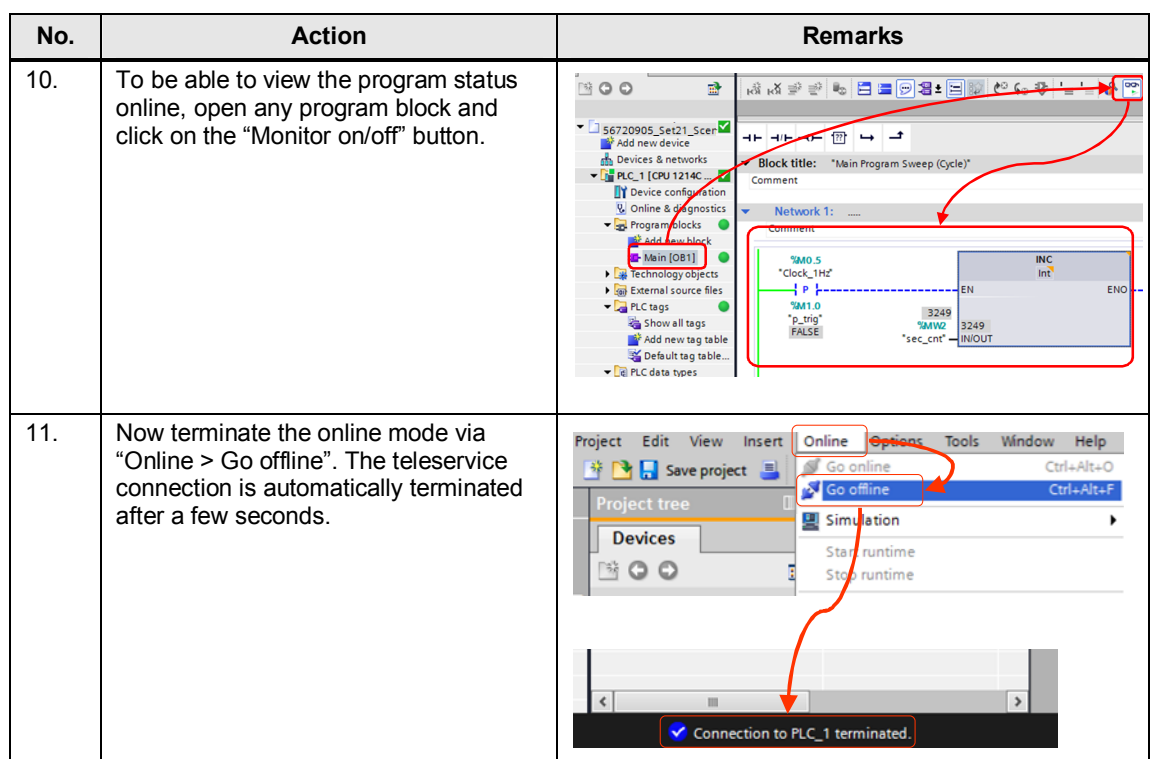

## **Downloading project and program data from the STEP 7 project into a remote station**  Table 5-2

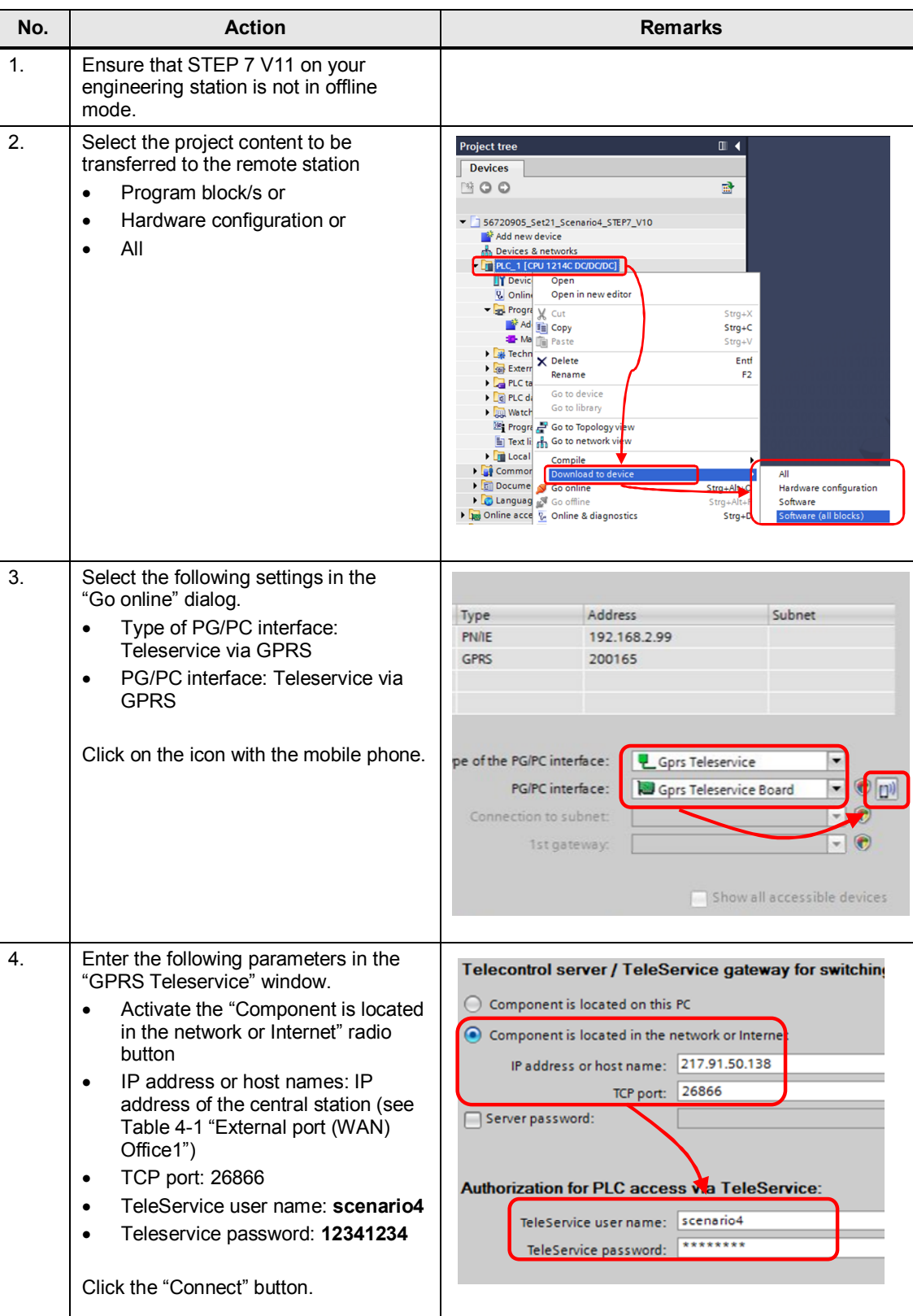

Copyright © Siemens AG 2012 All rights reserved Copyright © Siemens AG 2012 All rights reserved

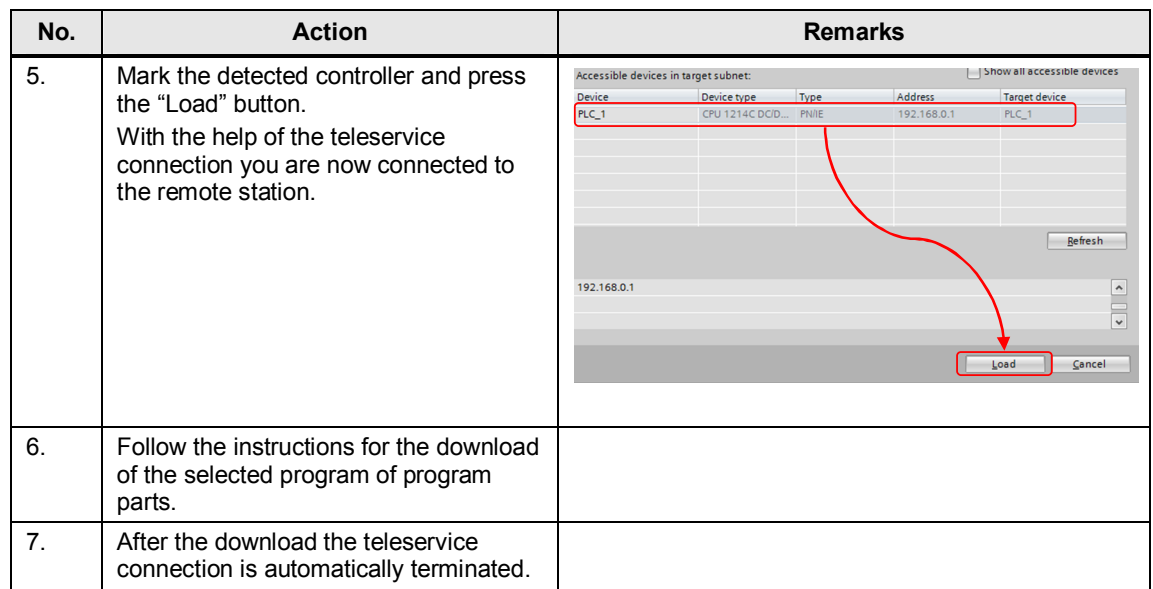

## **6 Links & Literature**

<span id="page-30-0"></span>This list is by no means complete and only presents a selection of suitable information.

Table 6-1

<span id="page-30-6"></span><span id="page-30-5"></span>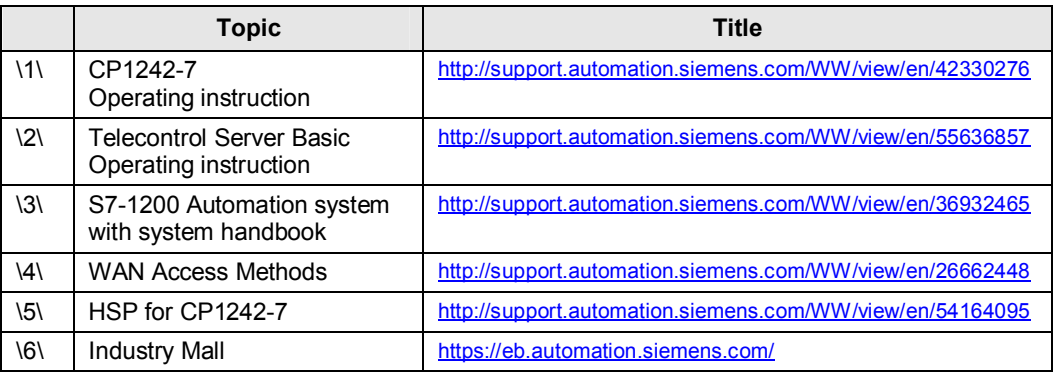

# **7 History**

<span id="page-30-4"></span><span id="page-30-3"></span><span id="page-30-2"></span><span id="page-30-1"></span>Table 7-1

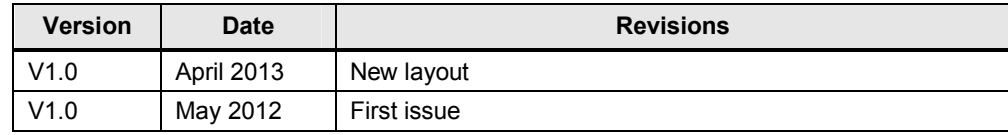